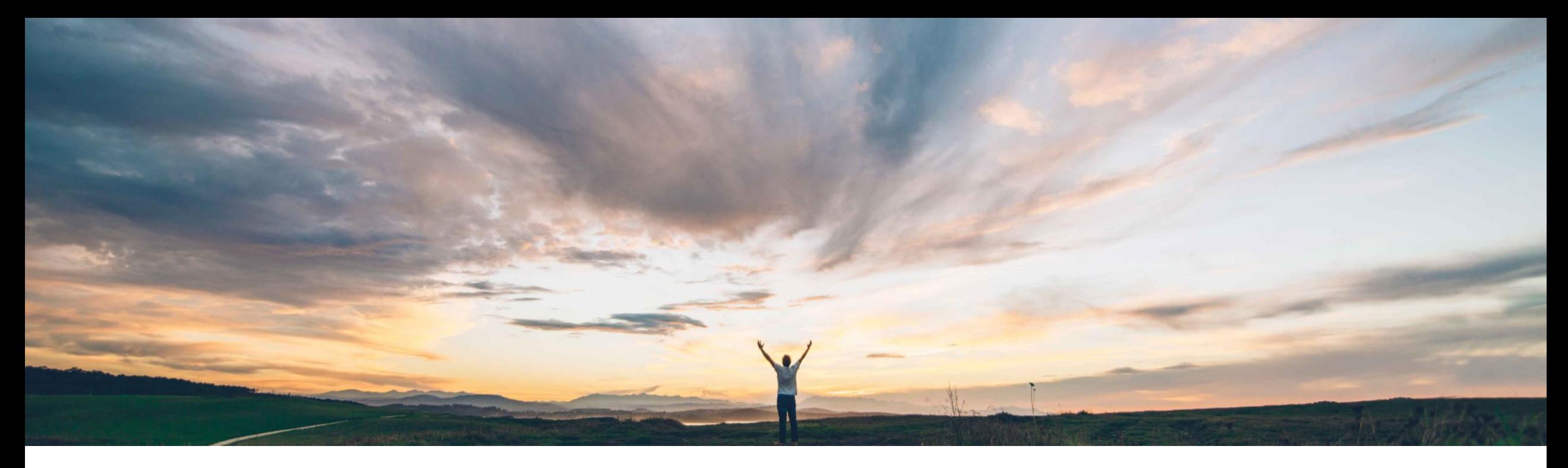

### SAP Ariba

# 機能の概要 SAP S/4HANA Cloud に購入申請明細レベルの添付ファイルを送信

Jaideep Tungare、SAP Ariba 一般提供予定: 2020 年 5 月

CONFIDENTIAL

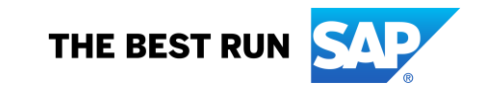

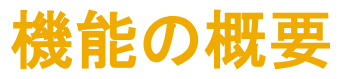

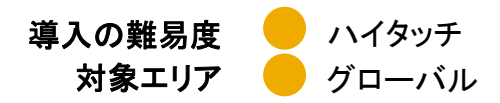

## 説明: SAP S/4HANA Cloud に購入申請明細レベルの添付ファイルを送信

#### 今までの課題

現在は、Guided Buying 購入申請から S/4HANA 購 買依頼に明細の添付ファイルを転送することはでき ません。

#### SAP Ariba で問題解決

承認のために購入申請が送信されたとき、または承認 フェーズで添付ファイルが追加された後でも、この機能に より購入申請の明細に添付ファイルを追加し、S/4HANA Cloud に送信することができます。

#### 主なメリット

Guided Buying で作成された購入申請の明細に追加され た添付ファイルは、連携の一環として S/4HANA で作成さ れた購買依頼に常に表示されます。

#### 対象ソリューション

- SAP Ariba Buying (Guided Buying 機能あり)
- SAP Ariba Buying and Invoicing (Guided Buying 機能あり)

#### 関連情報

この機能を有効にするには、貴社の指定のサポート担当 (DSC) に連絡してサービスリクエスト (SR) を提出してくださ い。

この機能は、Guided Buying と S/4HANA Cloud との連携シ ナリオ 2NV および 3EN の両方に適用できます。

SAP Ariba のサポートによりこの機能を有効化するほか、以 下の Guided Buying パラメータを有効化する必要もありま す。

PARAM\_ENABLE\_PR\_ATTACHMENTS\_FOR\_S4HANA

#### 前提条件と制限事項

- 1 つの明細に対する添付ファイル 1 件の最大サイズは 35 MB です。
- 使用されるファイルタイプの拡張子は、SAP Ariba Buying ソリューションのサポート対象である必要があります。
- 通常設定では、転送が失敗した場合に 5 分間隔で 5 回 転送が試行されます。この設定は、SAP Ariba のサポー トにより行うことができます。
- ヘッダーレベルでの添付ファイルはサポートされていま せん。
- 明細の添付ファイルは編集できませんが、削除して再度 追加することは可能です。
- © 2020 SAP SE or an SAP affiliate company.All rights reserved. <sup>ǀ</sup> CONFIDENTIAL 2 れによりエラーや警告がトリガされることはありません。 重複する添付ファイルを送信することができます。またこ

# 機能の概要

# 説明: SAP S/4HANA Cloud に購入申請明細レベルの添付ファイルを送信

#### 機能の詳細情報

- 添付ファイルが購入申請に関連付けられると、「提出中」という Guided Buying の購入申請の新しい状況になります。
- 以下の条件のいずれかが満たされると、購入申請の状況が「提出済み」となります。
	- すべての添付ファイルが S/4HANA Cloud に正常に送信されている
	- サイトに設定された最大試行回数に達した後、1 つ以上の添付ファイルの S/4HANA Cloud への転送が失敗した
		- この場合、Guided Buying の申請者に電子メール通知が届きます。
		- 手動で操作することで、申請者が失敗した添付ファイルを削除して、購入申請を再提出することができます。